# **Maple Armor**

# FW6308-CLA1

**Intercom 3G Wireless Building door phone**

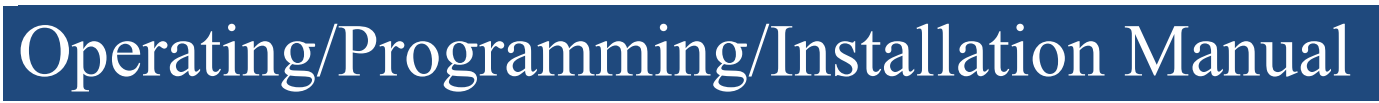

DOC-FW6308-CLA1

## **Table of Contents**

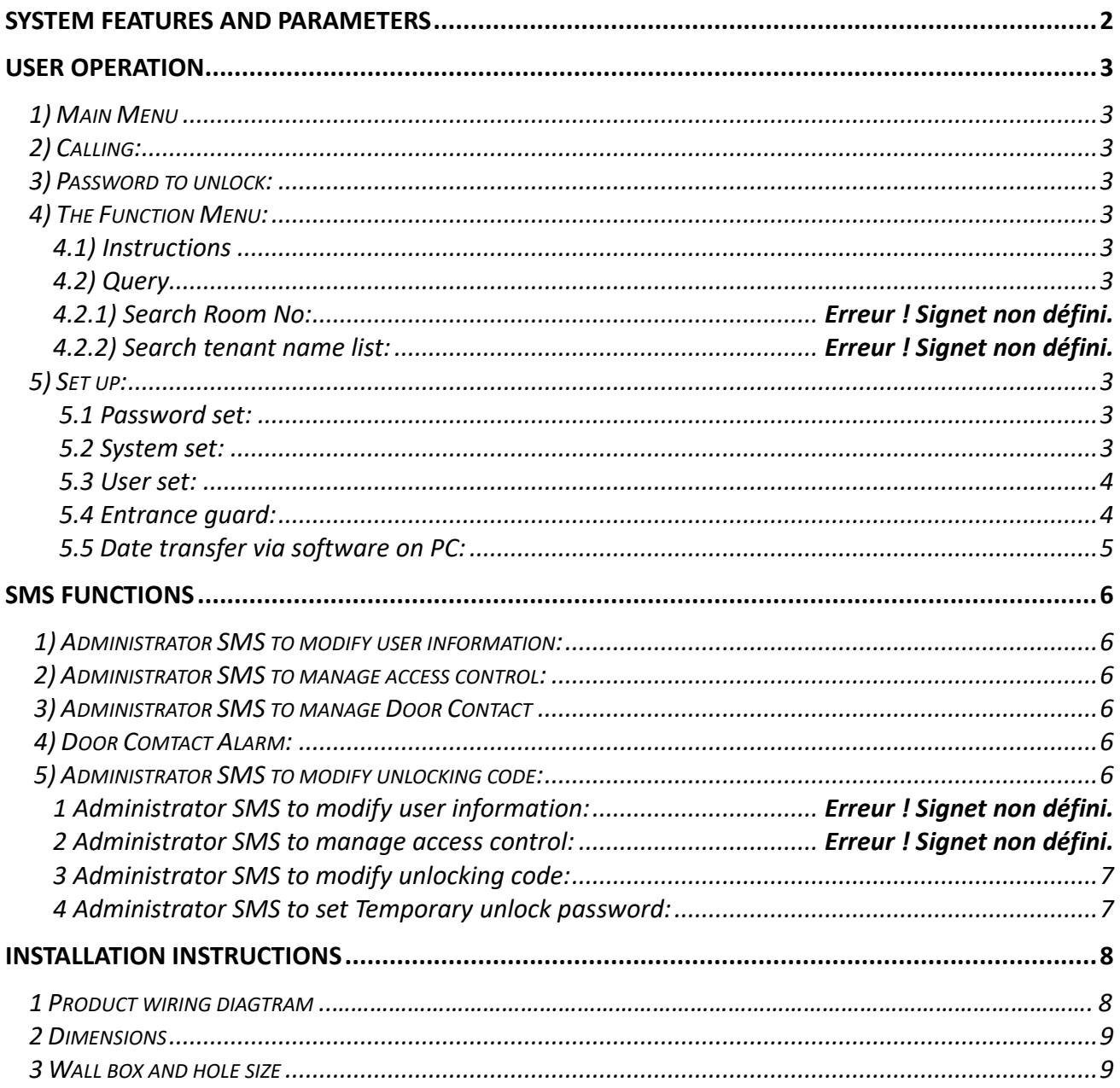

#### **System Features and** Parameters

1. Mature mobile communication technology. 2.Inset a Mobile SIM card and memory card into outdoor station, Frequency Range: UMTS/HSDPA: Quad band, 850/900/1900/2100MHz. GSM/GPRS/EDGE: Quad band, 850/900/1800/1900Mhz.

#### **This Product only support GSM network system, do not support CDMA**

- 3. Two working mode: 2G and 3G mode. Outdoor panel switch 2G or 3G mode automatic basic local signal strength.
- 4. Maximum set three handline or mobile phone numbers to each user room number at outdoor panel.
- 5. Also can set three administrator phone numbers.
- 6. Number "0" is for Administrator, room number can't be 0, could set any other 1 to 4 digits number.
- 7.Index means the capacity of panel, only could be set one time for each index number. For example, if the panel capacity is 512 homes, then could set Index number from 1 to 512, if index is No. 1, then next step to set room number (each four digits number).
- 8. Visitors dial room number to call resident, outdoor station will call resident phone automatically. If thefirst phone no one answer after 30s, it will call the second one automatically, and then the third one.
- 9. During calling, could unlock door through phone-- press " \* " .
- 10. Visitors can search user room number via username, and also could check all resident name list.
- 11. Password: Guard code (6 digits), original guard code is 123456; Public unlocking code (2 to 6 digits for choice), set via panel, could modifyvia panel directly or SMS; Original Personal unlock code (only 6 digits) is 123456, could SMS to change it.
- 12. SMS functions (Page 6).
- 13. Large capacity is 512 apartments. Allow setting 4 kinds according to needing, setting to be:50,160,260,512(homes). Minimum capacity is 50 apartments.
- 14. Different system functions please see below items information.
- 15. Signal insensitivity: better than -108dBm
- 16. Working voltage: 12V-15V DC
- 17. Working current: <130mA (Standby)
- 18. Working temperature:  $-10$   $\degree$   $\sim$   $+50$   $\degree$
- 19. Production Dimension (L x W x H): 340 x 135 x 40 mm

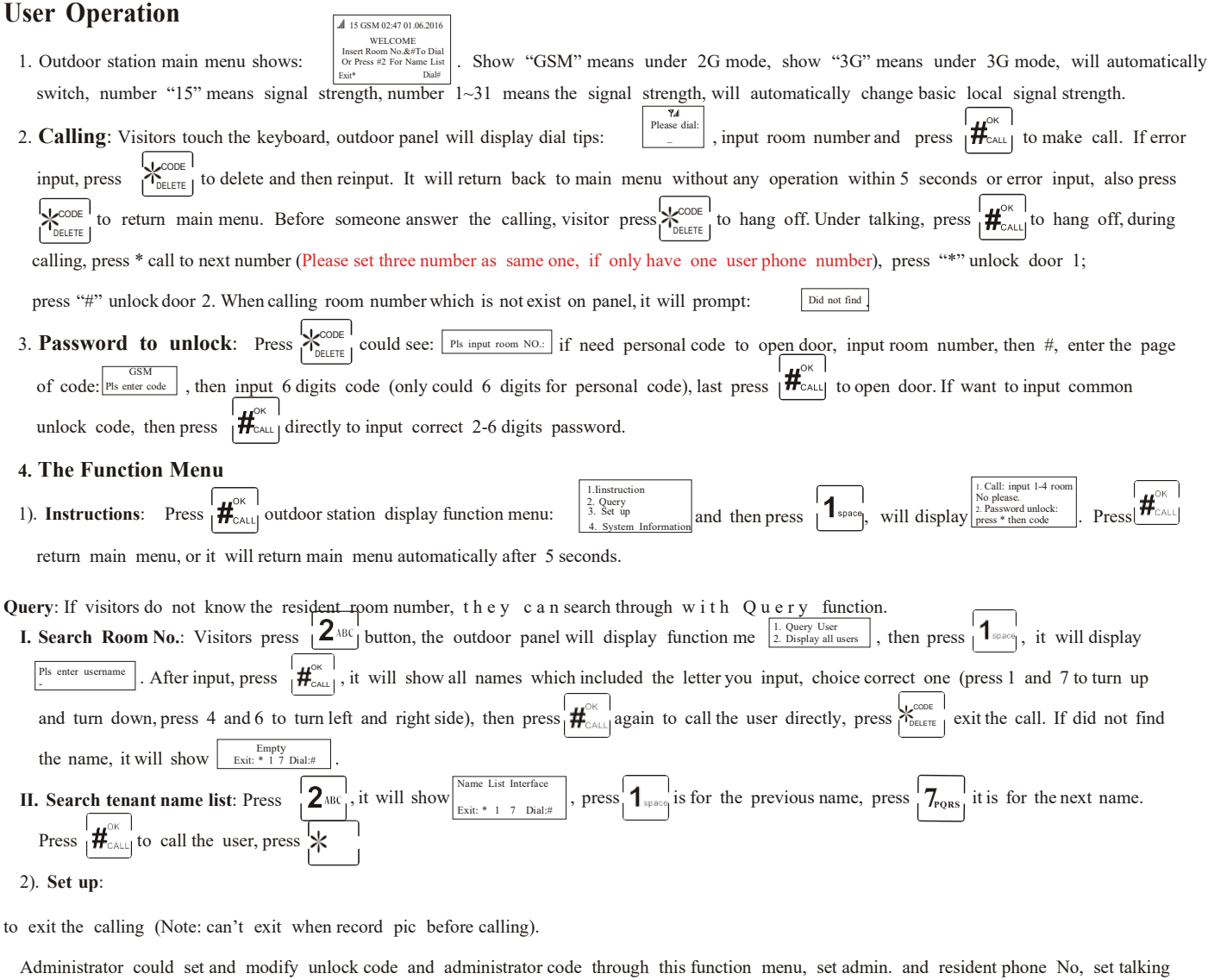

Press  $\left| \frac{H}{\text{ReLU}} \right|$  will display function menu:  $\left| \frac{2. \text{ Query}}{3. \text{ Set up}} \right|$ , then press  $\left| \frac{3}{3. \text{ Set up}} \right|$ , after input correct password will enter setting menu  $\left| \frac{1. \text{ Energy set}}{5. \text{ Order cluster}} \right|$ , then time/Mic volume/Speaker volume, view resident pic, ect.. Ouer<sup>1</sup> 1. Password se 2. System set 1. Admin code  $1.$  Admin ode  $\begin{bmatrix} 2. & Qust \ 1. & Qust \end{bmatrix}$  . Onest photos  $\begin{bmatrix} 3. & Qust \end{bmatrix}$  . Onest photos  $\begin{bmatrix} 4. & System \end{bmatrix}$  . The state of  $\begin{bmatrix} 4. & System \end{bmatrix}$  information  $\begin{bmatrix} 5. & Qust \end{bmatrix}$ enter password setting 3. Enable unlock , input 6 digits admin password (the default admin password is: 123456, change what you need, and remember. If forget the password, please contact after-sales service).

#### **I. Password set**:

- Ensure 6 new code Input 6 new code \* Admin code: Press to enter admin password setting page: >\_ , input 6 new digits password twice. If you input password twice correct, the display will show "correct" and return to previous menu. If you input different password twice, it shows "Error" then back to previous page.
- \* Unlock Password: Press  $2^{ABC}$  to enter unlock password setting page:  $\sum_{\substack{\text{sum new node}\\ \text{Sigma new node}}}$  input new 2-6 digits password.
- \* Enable unlock: Press  $\mathbf{J}^{\text{DEF}}$  to enable the function of unlock code, display  $\boxed{\text{Enable}}$ , then return to the previous page.
- , then return to previous page. Disable
- 4.Set time \* Disable unlock: Press  $\overline{\left( \frac{2}{\text{AB}} \right)}$  means disable the function of unlock with code, display:<br> **II. System set:** Press  $\overline{\left( \frac{2}{\text{AB}} \right)}$  to enter the System Settings page:  $\overline{\left( \frac{2}{\text{A}} \right)}$  speaker volume

 $\frac{1}{1}3$ def

- \* Talk Time: Press  $\left[\int_{\text{space}}^{\text{max}}\right]$  to enter the page of talking time:  $\left[\begin{array}{c} \text{rank time} \\ \text{time: } 1 \text{ (min)} \end{array}\right]$ , 1 3 minutes. Input 1 or 2 or 3 then return to previous page.
- \* Micro Volume:  $\overline{Press}$  to enter the page of micro volume:  $\sigma_{\text{Dirac}}$   $\sigma_{\text{other}}$  (b)  $\sigma_{\text{peration}}$ , 0 - 8 for microphone volume level. The higher the value, the louder. Volume: 3 The page shows "Micro Volume: 3" means the current micro volume. Return to previous post automatically when enter the relative number.

3

eaker volum

- \* Speaker volume: Press to enter the page of speaker volume:  $Q_{PBHiff80}^{q}$  (0-7 for the speaker volume level. The higher value, the louder. 3. Auto select 3. Query OK Could press  $\mathbf{0}$ <sup>ne cape</sup> to change the letters mode, press  $\mathbf{1}_{\text{space}}$  to make a space, press  $\mathbf{X}_{\text{vertex}}^{\text{COPE}}$  to delete mistakes letters, press  $\mathbf{H}_{\text{CAL}}$  to confirm (Please don't input same room number twice on one device, if the same room number, it will shows:  $\frac{\text{Same Index: } \text{Next, } \text{Caust} \text{ and } \text{The number of } \text{The number of } \text{The number of } \text{The number of } \text{The number of } \text{The number of } \text{The number of } \text{The number of } \text{The number of } \text{The number of } \text{The number of } \text{The number of } \text{The number of } \text{The number$ OK CALL CODE  $\frac{1}{2}$ , move to next page. 1> Registered: press  $\bigcup_{\text{space}}$  to enter the page of registered with "Bi":  $\bigcup_{\text{space}}$  Read card), then swipe the card (could continuously to record cards, "BiBi" 4> Read the card: press  $\bf{q}$  (H<sub>1</sub> to enter the page of read the card:  $\frac{1}{\text{The card reader}}$ . Then swipe the card, you will get the card number (12 digits car d no). >\_ The page shows "Speaker Volume: 6" means the current speaker volume. Return to previous post automatically when enter the relative number. \* Set time: Press  $\mathbf{A}_{\text{GH}}$  to enter the page of time setting, and could set your locate time. Please note: The original time of panel is: "00:00" and "2014.06.01", please reset it after get the panel. \* Mode setting: Press key  $\left| \frac{\mathbf{5}_{\text{KJD}}}{\mathbf{N}} \right|$  will enter the page of setting signal mode:  $\left| \frac{1.3G \text{ only}}{2.3 \text{ kg}} \right|$ . **III.** User set: Press  $\left[\frac{3}{2}\right]$  to enter the page of user setting:  $\frac{1}{3}$ . User phone  $\frac{3}{4}$ . Code length \* Guard phone: Press  $\overline{1}$  to enter the page of guard phone, Guard room number is 4 digits "0000 ", then input three phone No, press after input the first phone No., After input three phone numbers, press  $\left| \mathbf{H}^{\alpha_{k}} \right|$  return to previous post after input the last phone number. \* User phone:  $Press_1^{\mathsf{T}}\mathbf{2} \text{ABC}_1^{\mathsf{T}}$  to enter the page of user phone, it will show on your panel capacity). **For example 1**. If want to create a new user information: ID:1 Name: >Room NO.: 1: 2: 3. , (ID will start from number 1 automatically. The max ID depends The capacity of this panel is 512 homes, then ID only could input 1~512. Now press  $\begin{bmatrix} 2 \end{bmatrix}$  enter the page from ID 1, then input Username/ Room Number and three phone numbers (Could set any 4 digits room number). At the mean time the keyboard is in the lower case mode. modify one room number or username: The resident of room number 2, which already moved, then come a new one, now need to modify room number 2. First step, to check index no, then back the page:  $\left[\frac{p_B}{p_B} \frac{p_B}{p_B} \frac{p_B}{p_B}$ 2: 3. new resident information. Also could SMS to modify the user information. \* Query: Press  $3^{\circ}$   $3^{\circ}$  to enter the page of searching user information basic on room number:  $\sqrt{\frac{P}{S}}$  input the room No you want to check. Then it will display:  $\left[\begin{array}{c} \bullet \ \text{Room No.} \\ \bullet \text{1D} \\ \text{2.23456} \end{array}\right]$ , could get ID(Index), username and phone numbers. Press  $\left[\begin{array}{c} \bullet \ \text{Rose} \\ \bullet \end{array}\right]$  $\int_{\mathbf{R}^{\text{CK}}} \mathbf{H}_{\text{CALL}}$  to return previous page or it will back main menu automatically after 5 seconds. \* Code Length: Press  $\left| \mathbf{4}_{\text{GH}} \right|$  to enter the page of unlocking code length setting  $\left| \frac{\text{Langent area}}{\text{length 3}} \right|$ . The code length is 2 to 6, the default code length is 6 digits. After input correct will return to last page. **IV. Entrance guard:** Press  $\left| \boldsymbol{4}_{\text{GH}} \right|$  to enter the page of entrance guard setting:  $\left| \begin{array}{c} \frac{1}{2} & \text{Berimeter} \\ \text{After edge} \end{array} \right|$ means record one card ok). It will return to last page automatically after 3 seconds with "BiBiBi" means record card successfully. 2> Delete: press  $\left| \mathbf{2}^{\text{AR}} \right|$  to enter the page of delete:  $\left| \right|$  fines card No input the card number (12 digits card number), then press  $\left| \mathbf{H}^{\text{OK}}_{\text{Aul}} \right|$ . Will return previous page after 5 seconds (Delete card one by one). 3> Empty: press  $\begin{vmatrix} 3 \\ 3 \end{vmatrix}$  to enter the page of empty: Empty to empty all cards. It should be waited for 3 mins to delete all cards data after enter empty page, after finished could hear " Bi " and return last page automatically. **Please Note**: Regarding Register and Delete card, also could SMS to operate via Guard phone number. **Delete Card**: **06\*#12 digits ID card number**; **Register new card**: **07\*#12 digits ID card number**. If less 12 digits, please add the digits "0" to the front. **V.Date transfer via software on PC**: This function should be used with software "GSM edit software" on computer. Could input al l resident data OK CALL 3:13546
	- via software, please check below installation:
- \* Unzip the file "GSM edit software" on computer.
- \* Put the Unzip file "GSM" to the root directory.
- \* Double press " regoxc.bat" to operate, it will show as below pic:

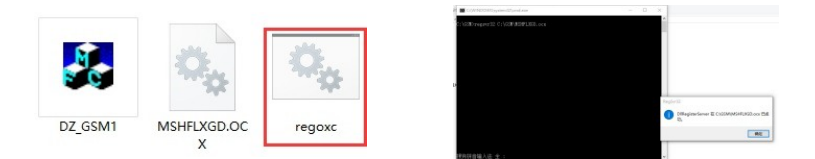

Please note only need open " regoxc.bat" for one time on same PC.

\* Next to open the software " **DZ-GSM1.exe**", press-- **NEW**, could see "**please enter a new file**

**name**", the enter name as --"**contact info.txt**" (please note, the name must be same like it) as

below pics, next step could to edit users details.

**Please note: Room number "0" is for administrator, which can't be changed, only could edit**

**phone numbers, about others users room numbers could be modified accordingly.**

After finish edit all users details, press **SAVE**, will create a new file--"**contact\_info.txt**".

\*Connect SD card on PC, create a new folder-- "**contact**" on SD Card, copy the document ---

"**contact info.txt**" under the folder (if exist same document, please instead the old one).

\*Finally input the Memory card on GSM device.

**Please note: 1. If the second time add contact data, do not need to create the file "contact" again on Memory card.**

**2. Please edit the users details according to the device capacity.**

**3.Could set private unlock password on the software.**

**4.If system is Win10, please run the software as administration.**

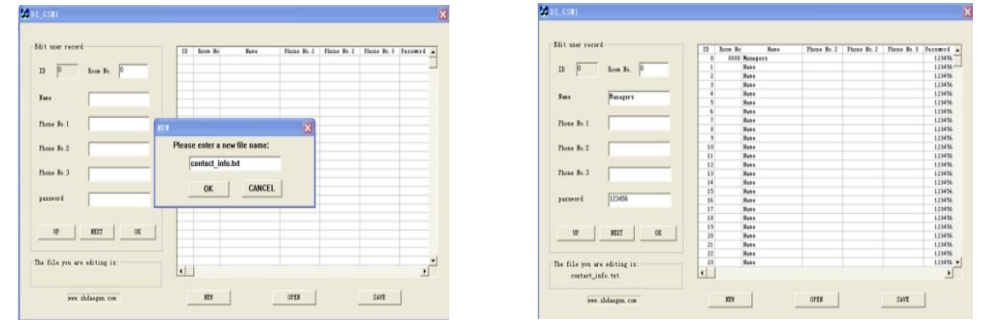

**Please Note: When set Room number, should set ID number (Index), which depends on GSM capacity.**

**For example, if your GSM device is 50 homes, then ID should set from 1 to 50, and then will enter the page setting Room number, name, and phone numbers. (ID Number can't be the same, and Room number can't be the same).**

### **SMS functions**

#### **I.Administrator SMS to modify user information:**

- \*Modified the username: **02\*#NNNN#cccc**, NNNN means room number, cccc means username.
- \*Modified the user phone numbers:
- 1) **03\*#NNNN#10086**, 03 means operating instruction for modified the first phone no, NNNN means room number, 10086 means phone number.
- 2) **04\*#NNNN#10086**, 04 means operating instruction for modified the second phone no, NNNN means room number, 10086 means phone number.
- 3)**05\*#NNNN#10086**, 05 means operating instruction for modified the third phone no, NNNN means room number, 10086 means phone number.
- \* Administrator SMS to delete user: SMS: **12\*# Room number.**

Note: If delete user via SMS, then Index, room number, username, and phone numbers are all deleted.

#### **II.Administrator SMS to manage access control:**

\*Delete Card: **06\*#12 digits ID card number. (**If less 12 digits, please add the digits "0" to the front)

\*Register new card: **07\*#12 digits ID card number**. (If less 12 digits, please add the digits "0" to the front)

#### **III. Administrator SMS to manage Door contact:**

1) Check Door switch status: send **08\*#** to the panel, if the door is closed, it will send SMS back

with "door close", if the door is opened, it willsend SMS back with "door open"

2)Admin set unlock delay time: **09\*#TTT**, (TTT means time from 001--254s). For example, if want to

set the delay time of door contact is 10s, admin should send SMS: 09\*#010.

- 3) Administrator SMS set to close the function of door contact alarm: SMS **10\*#** (Default setting is open).
- 4) Administrator SMS set to open the function of door contact alarm: SMS **11\*#**.
- 5) Door Contact Alarm: If the door did not close in the delay time you set, GSM device will send SMS to the first administrator mobile phone with the content of "door is open".

#### **IV.Administrator SMS to modify unlocking code:**

1) SMS modify Public unlocking code: **00\*#New Password** (Length of new code much same as the device setting code).

2)SMS to modify Personal unlocking code (Must be 6 digits): **01\*#NNNN#CCCCCC (**NNNN

means 4 digits room number, CCCCCC means 6 digits new code).

#### **V.Administrator SMS to set Temporary unlock password:**

1) SMS set the number of times for Temporary password: **13\*#XXX#CCCCCC** (XXX means 3

digits numbers of times, CCCCCC means 6 digitstemporary password), Maximum is 100 times.

Please Note: Set the number of times for Temporary password, Maximum6 times. If exceed 6 times,

from the 7 time, it will replace the first timeset temporary password automatically.

For example: Need to set 30 times, password with 654321, then SMS: 13\*#030#654321.Will get

back message "set success!" means set success.Or the message will be "set fail!"

2) SMS set the time for Temporary password:

#### **14\*#XXXX.XX.XX.XX#XXXX.XX.XX.XX#CCCCCC** (XXXX.XX.XX.XX means Year,

Month, Day, Time, CCCCCC means 6 digits temporary password).

Please Note: Set the time for Temporary password, Maximum 6 times. From the 7 times setting, it will replace the first time set temporary password if the first time set already expired. If the first time set did not expired, then can'tset the 7 times set.

For example: Need to set password with 654321, valid Period from 2016. October 15th 10am to 2016. October 16th 9am, then

SMS: 14\*#2016.10.15.10#2016.10.16.09. Will get back message "set success!" means set success. Or the message will be "set fail!"

**Adjust Unlock delay time:** Could adjust unlock delay time by yourself.

#### **Installation Instructions**

1. Product wiring diagram

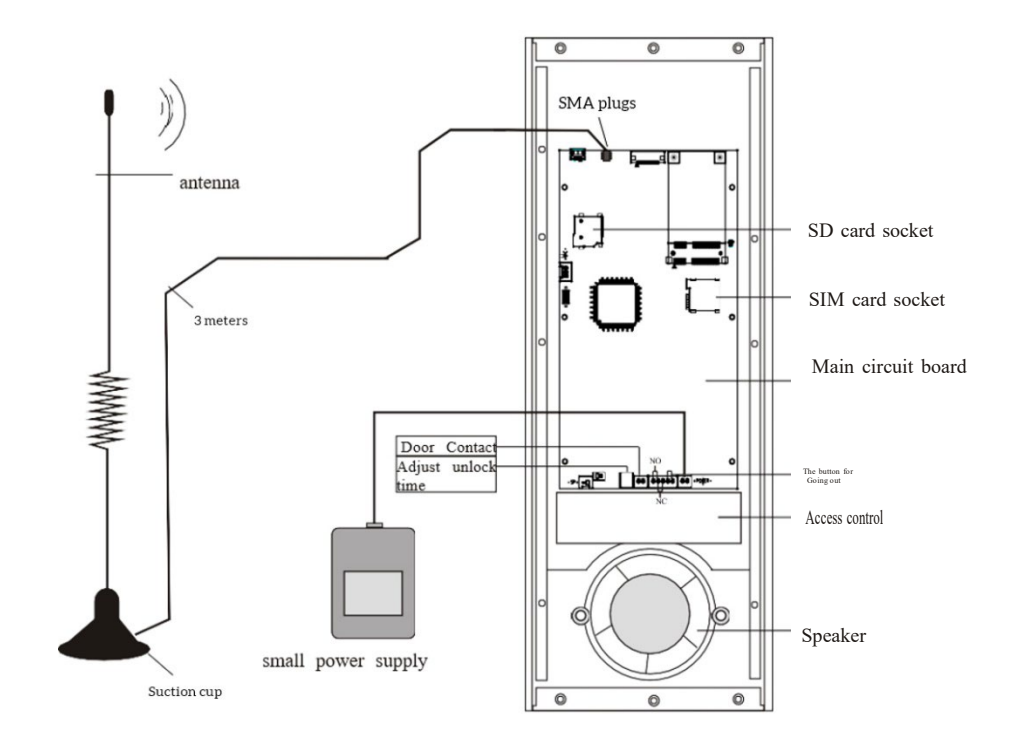

#### 2.Dimension

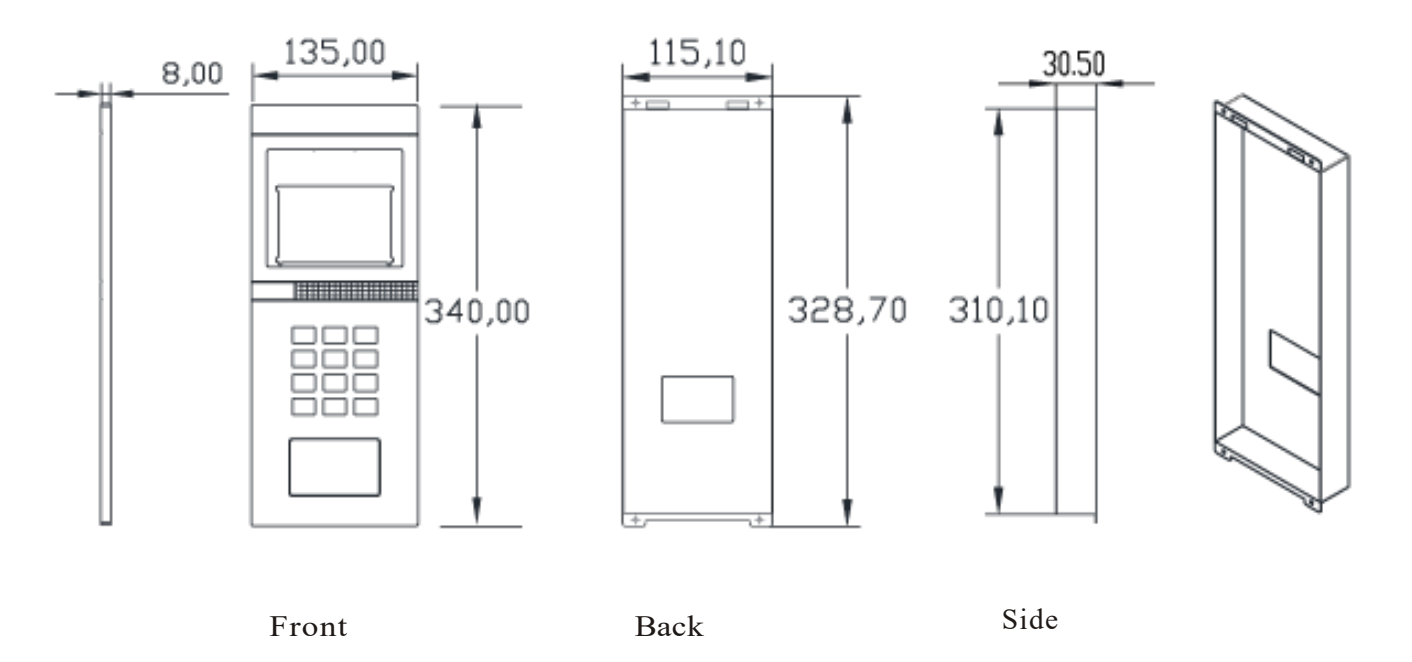

3. Against the wall box and Hole Size

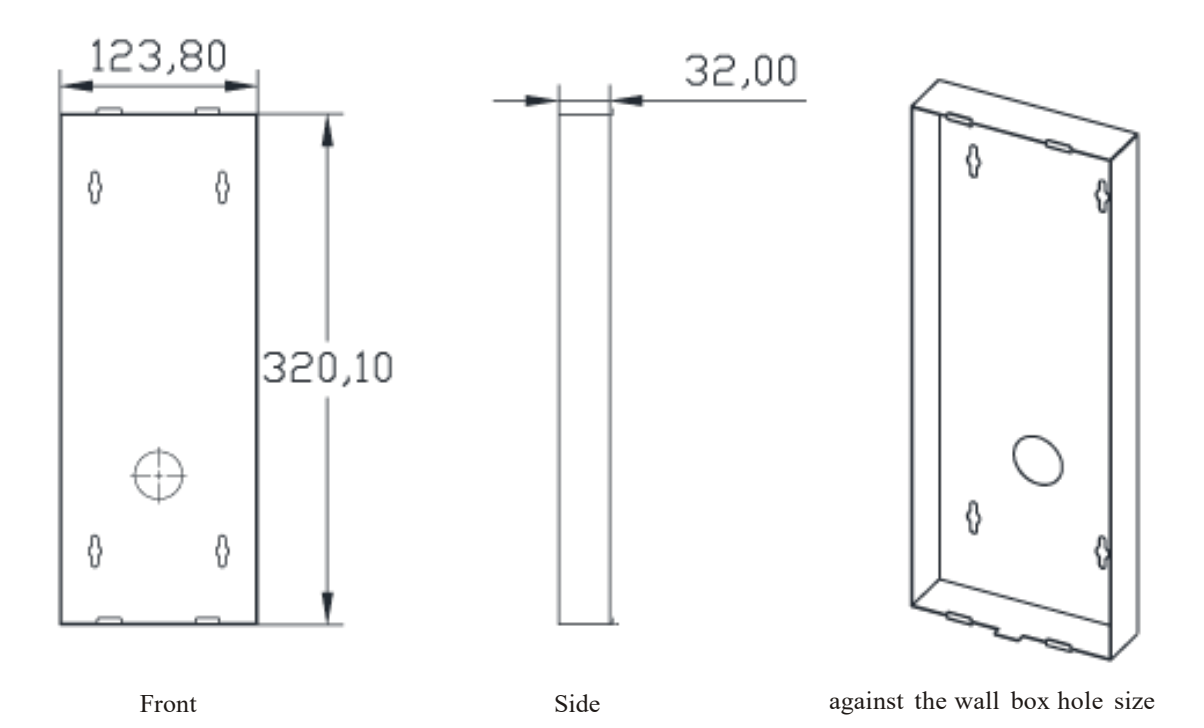